## **The Region Info Tool**

The *Region Info* tool in *Vertical Mapper* is designed to provide a statistical summary of the grid data enclosed within a selected MapInfo region and view the results in a *Region Info* dialogue. If more than one grid is open and active, values will be returned from only the grid highlighted in the *Grid* 

*Manager*. The  $\Box$  box in the *Grid Manager* must also be checked in order to return statistical parameters for the selected grid. For information on *Region Inspection* see Chapter 10 of the *User Guide*.

- 1 To initiate the *Region Info* tool, select the button from the *Vertical Mapper* ButtonPad.
- Then next step is to select an existing region from an open table.

A status bar tracks the process of calculating grid statistics for the selected region. Once complete the *Region Info* dialogue box will appear.

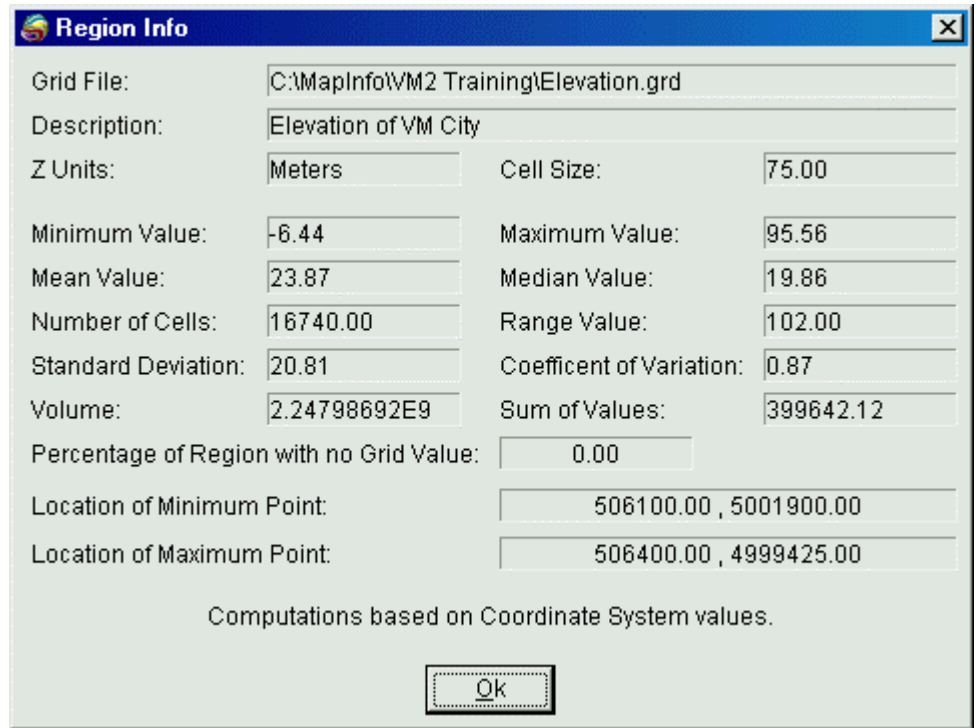

The *Region Info* information box provides ten statistical parameters calculated from the grid values enclosed by the selected region as well as other useful information. The *Volume* calculation is simply the sum of all the values found in the region multiplied by the cell dimensions. This value is only meaningful when the Z-unit is a linear measurement. The *Percentage of Region with no Grid Value* indicates the how much of the enclosed area contains null values. For an instructional lesson on the *Region Info* tool and *Region Inspection* refer to Lesson 13 of the *Installation and Tutorials*  manual.